## **Ubuntu**の**riscv64**版を**qemu** で動かした

## Kazuhiro NISHIYAMA

### LILO&東海道らぐオフラインミーティング 2024-04-27 2024-04-27

# **self.introduction**

- 西山 和広
- $\bullet$  Ruby のコミッター
- github など: @znz
- 株式会社Ruby開発 www.ruby-dev.jp

# ホスト

- Debian GNU/Linux 12 (bookworm)
- qemu-system<sup>\*</sup> 1:7.2+dfsg-7+deb12u5
- libvirt-daemon 9.0.0-4
- u-boot-qemu 2023.01+dfsg-2
- cloud-image-utils 0.33-1

ゲストイメージファイル

- <https://cloud-images.ubuntu.com> から ダウン ロード
	- /\${codename}/current/\${codename}-servercloudimg-\${arch}.img でデイリービルド版
- <https://cloud-images.ubuntu.com/releases/>に リリース版
	- 基本デイリービルドでたまたま問題があるビルド だったらリリース版を選ぶぐらいでいいかも
- (実機用は <u>[https://cdimage.ubuntu.com/](https://cdimage.ubuntu.com/releases/)</u> releases/) 3/10

イメージをいい感じにする

img=noble-server-cloudimg-riscv64.img wget https://cloud-images.ubuntu.com/noble/current/\$img qemu-img resize "\$img" +5G

#### ● qcow2 形式

- 速度のため raw に変換するのもあり (qemu-img convert -f qcow2 -O raw "\$orig" "\$img")
- ギリギリのディスクサイズなのでリサイズ ● ちょっと試すなら +5G ぐらい
	- もっと使うなら 16G とかに増やす (aemu-ima resize "\$img" 16G)

# 最低限の起動確認

qemu-system-riscv64 -nographic -M virt -m 1G \ -kernel /usr/lib/u-boot/qemu-riscv64\_smode/uboot.elf \ -drive "if=virtio,format=qcow2,file=\$img" -snapshot

- -machine (-M) は virt で良さそう
- -m は適当に増やす
	- デフォルトの 128 だと起動しなかった
- -kernel は uboot で記動

● -bios に opensbi の fw\_jump.elf の指定は不要

● -snapshot で書き込みは止めておいた 5/10

ログイン準備

mkdir config echo "instance-id: \$(uuidgen || echo i-abcdefg)" > config/meta-data vi config/user-data cloud-localds "seed.iso" config/user-data config/meta-data

● 起動できるが root もパスワードがなくてログ インできない

● cloud-init で設定するため ISO ファイル作成

#### $\bullet$  -drive

"if=virtio,format=raw,file=seed.iso" を追 加して起動

# **config/user-data**

● 詳細は cloud-init のドキュメントを参照

● 例: [https://cloudinit.readthedocs.io/en/latest/](https://cloudinit.readthedocs.io/en/latest/reference/examples.html) reference/examples.html

> #cloud-config hostname: noble-riscv64 # user: ubuntu のパスワード設定 password: ubuntu chpasswd: { expire: False } ssh\_pwauth: true # 各種設定 timezone: Asia/Tokyo locale: ja\_JP.utf8 # 自分のssh鍵を設定 ssh\_import\_id: - gh:znz

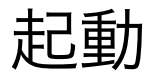

```
qemu-system-riscv64 -nographic -M virt -m 2G -smp 4 \setminus-kernel /usr/lib/u-boot/qemu-riscv64_smode/uboot.elf \
-drive "if=virtio,format=qcow2,file=$img" \
-drive "if=virtio,format=raw,file=seed.iso" \
-device "virtio-net-device,netdev=net0" \
-netdev "user,id=net0,hostfwd=tcp::2222-:22" \
-device virtio-rng-pci \
-snapshot
```
### ● メモリや CPU も増やした

- ●ネット接続や RNG デバイスも追加
- **O** <sup>r</sup>ssh -o "StrictHostKeyChecking no" -p 2222 ubuntu@localhost」でログイン可能

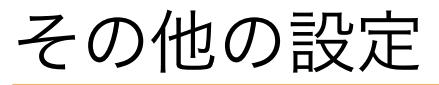

- 今日はここまで
- 後日、ブログ <u><https://blog.n-z.jp/></u> に記事を書く 予定

● gemu-guest-agent 対応

- https://wiki.gemu.org/Documentation/9psetup でホ ストとのファイル共有
- 自動起動のため libvirt 管理下に移行

# まとめ

- cloud-images.ubuntu.com にある amd64, arm64, armhf, ppc64el, riscv64, s390x はどれ も同じように使える(はず)
- 最低限の起動までは arch ごとに調査が必要
- cloud-init でログインできる設定が必要
- 他の設定はできるだけシェルスクリプトや ansible などの provisioner を使う方が楽かも

● cloud-init は試行錯誤しにくい

● ansible などは知識の流用がしやすい